## Excel Unit 2

## Portfolio Project 2 Create a Chart

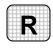

**Directions:** After you have finished your project, determine whether you have completed the criteria listed in the left column. Fill in the checklist in the shaded columns below and then turn the rubric in to your teacher along with your project.

|                                                                        | <b>Student Checklist</b> |                  | Teacher Evaluation |
|------------------------------------------------------------------------|--------------------------|------------------|--------------------|
| Criteria                                                               | Completed                | Not<br>Completed | Comments           |
| Selected the table of stock quotations                                 |                          |                  |                    |
| Used the Chart Wizard to create a line chart for the three stocks      |                          |                  |                    |
| Placed the chart on the same worksheet as the data                     |                          |                  |                    |
| Placed the chart and sized it so that it can be seen clearly           |                          |                  |                    |
| Added a title to the chart                                             |                          |                  |                    |
| Set minimum and maximum values for the value axis, if necessary        |                          |                  |                    |
| Set major and minor divisions for the value axis, if necessary         |                          |                  |                    |
| Made other changes to make the chart easier to read or more attractive |                          |                  |                    |
| Saved the workbook to your Portfolio Folder                            |                          |                  |                    |